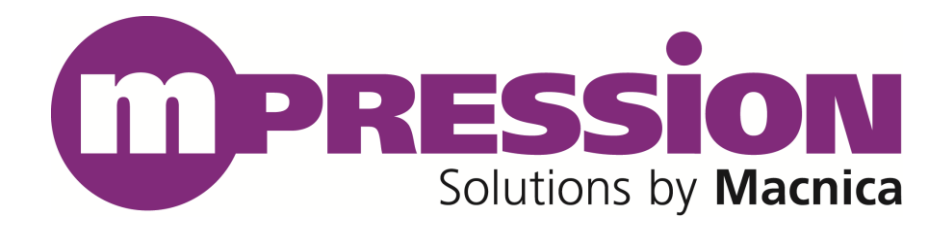

# **Getting Started**

## 12G-SDI FMC Card

Revision **B** 2017/10/13

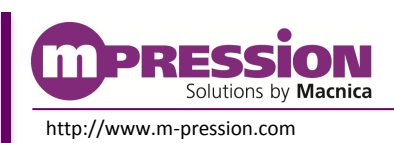

**2017/10/13 © 2017 Macnica, Inc.**

© 2017 Macnica, Inc.

#### **Disclaimer**

The information in this document (hereinafter called "Information") is subject to change without notice.

Macnica Inc. (Developer) makes no warranty of any kind regarding this document, or of any liability arising out of the application or use of information in this document, and assumes no responsibility for any errors that may appear in this document.

This document is distributed without any charge and reselling or copying without written authorization by Developer is restricted.

IN NO EVENT WILL DEVELOPER BE LIABLE FOR ANY CONSEQUENTIAL, INDIRECT, EXEMPLARY, SPECIAL, OR INCIDENTAL DAMAGES, INCLUDING ANY LOST DATA AND LOST PROFITS, ARISING FROM OR RELATING TO YOUR USE OF THE INFORMATION, EVEN IF YOU HAVE BEEN ADVISED OF THE POSSIBILITY OF SUCH DAMAGES. THE TOTAL CUMULATIVE LIABILITY OF DEVELOPER IN CONNECTION WITH YOUR USE OF THE INFORMATION IN THIS DOCUMENT, WHETHER IN CONTRACT OR TORT OR OTHERWISE, WILL IN NO EVENT EXCEED THE AMOUNT OF FEES PAID BY YOU TO DEVELOPER HEREUNDER FOR USE OF THE INFORMATION. YOU ACKNOWLEDGE THAT THE FEES, IF ANY, REFLECT THE ALLOCATION OF RISK SET FORTH IN THIS AGREEMENT AND THAT DEVELOPER WOULD NOT MAKE AVAILABLE THE INFORMATION TO YOU WITHOUT THESE LIMITATIONS OF LIABILITY.

The Information is not intended for use in the development of on-line control equipment in hazardous environments requiring failsafe controls, such as in the operation of nuclear facilities, aircraft navigation or communications systems, air traffic control, life support, or weapons systems ("High-Risk Applications"). Developer specifically disclaims any express or implied warranties of fitness for such High-Risk Applications. You represent that use of the Information in such High-Risk Applications is fully at your risk.

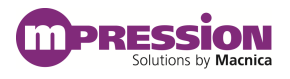

## **Contents**

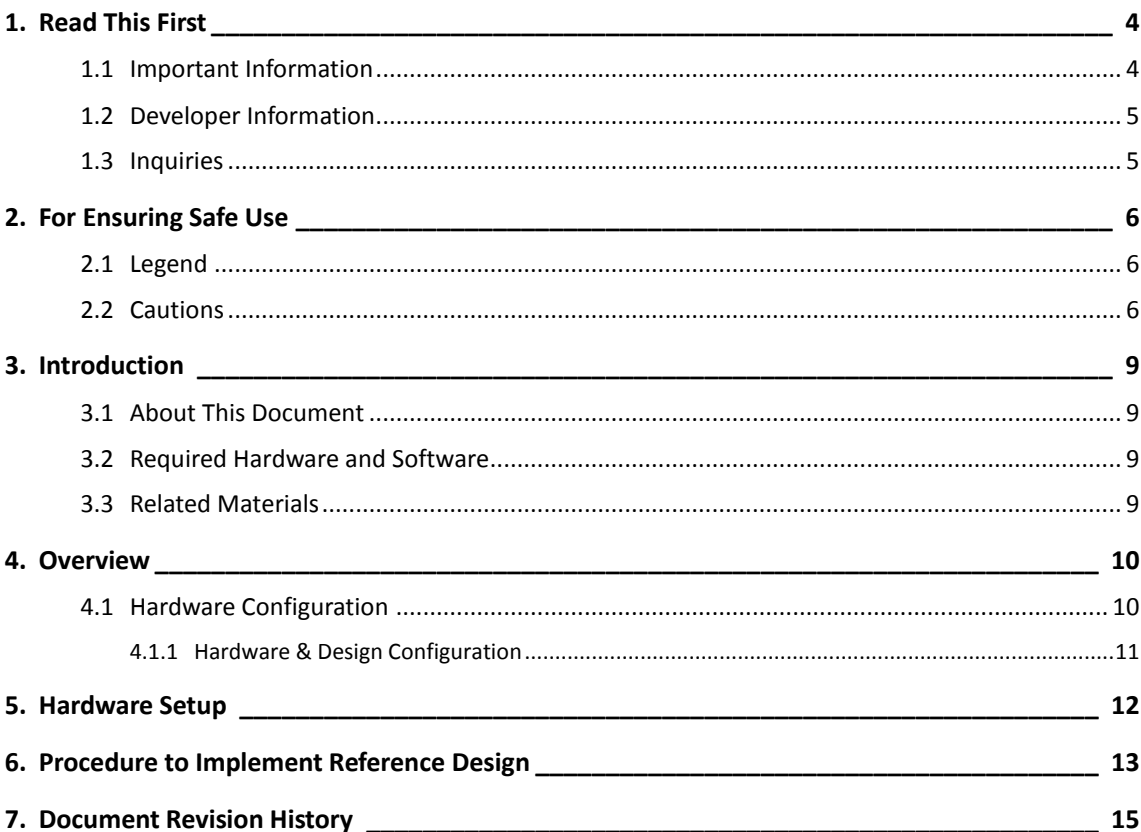

## <span id="page-3-0"></span>**1. Read This First**

## <span id="page-3-1"></span>**1.1 Important Information**

#### **READ FIRST:**

- Before using this card, be sure to read this Getting Started manual.
- Keep this Getting Started manual so you can refer to it when necessary.
- You should sufficiently understand the card's configuration before you use it.

### **Card Application:**

 This card is an FPGA Mezzanine Connector (hereafter FMC) daughter card that can be connected to and used with any FMC that complies with FMC standard. Combining with an FPGA evaluation board (hereafter Evaluation board), this card supports the development and verification of software and hardware for 12G-SDI I/O interfaces. Use this card correctly in line with the application.

### **People Who Are Expected to Use This Card:**

 Only people who carefully read and understood this manual and the Reference Manual should use this card. You need a fundamental understanding of FPGA, logic circuits, electronic circuits, and micro-computers to use this card.

### **Precautions When Using This Card:**

- This card is a development support card used for the purpose of your hardware and software development and evaluation. This card cannot be used in your mass production products. Furthermore, when you want to use the card's sample designs for your products, please be sure to confirm if it withstands practical use at your own risk by doing necessary and sufficient tests and evaluations.
- Macnica Incorporated (hereafter Macnica Inc.) has no liability for any results arising from the use of the card.
- Macnica Inc. will attempt to provide either free or paid support to handle repair of faults or workarounds for faults with the card. This does not mean, however, that Macnica Inc. guarantees to provide a workaround or fix under all circumstances.
- Macnica Inc. cannot anticipate every possible circumstance that might involve a potential hazard. The warnings and precautions in this Getting Started manual and on the card are therefore not all-inclusive. You are responsible for using the card correctly and safely.
- Even if there are faults with devices that are mounted on the card, Macnica Inc. will not replace it with a fault-fixed device.
- Each interface is not guaranteed to connect with all products.
- The card will not be replaced if you damaged or modified the card.
- The card uses lead-free parts.
- The rights to the trademarks and registered trademarks of the vendors noted in this manual belong to their respective vendors.

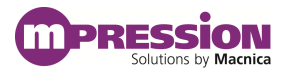

#### **Improvement Policy:**

 Macnica Inc. pursues a policy of continuous improvement in design, performance, and safety of the product.

Macnica Inc. reserves the right to change, wholly or partially, specifications, designs, this Getting Started manual, and other documentation at any time, without prior notice to customers.

#### **Warranty:**

 Macnica Inc. offers to exchange this card free of charge only in case of initial malfunction noticed by you within 30 days from the delivery.

Macnica Inc. cannot exchange cards in cases where the malfunction is caused by the following reasons:

(1) Misuse, abuse of the card or use under abnormal conditions

- (2) Remodeling or repair
- (3) A fire, earthquake, fall or other accidents

#### **Figures:**

Some figures in this manual may differ from your purchased card.

## <span id="page-4-0"></span>**1.2 Developer Information**

The Developer of this card is: Macnica Inc. 1-6-3 Shin-Yokohama, Kouhoku-ku, Yokohama, 222-8561 JAPAN

### <span id="page-4-1"></span>**1.3 Inquiries**

In case you have any inquiries about the use of this card, please contact sales office you purchased or make inquiries through the contact form on the following web site.

Inquiries page:

http://www.m-pression.com/contact/inquiry

Inquiries to:

Macnica Inc. Sales and Planning Advanced Technology 1-5-5 Shin-Yokohama, Kouhoku-ku, Yokohama, 222-8563 JAPAN TEL: +81-45-470-9838

# <span id="page-5-0"></span>**2. For Ensuring Safe Use**

Be sure to follow the instructions given in this Manual which are intended to prevent harm to the user and others as well as material damage.

## <span id="page-5-1"></span>**2.1 Legend**

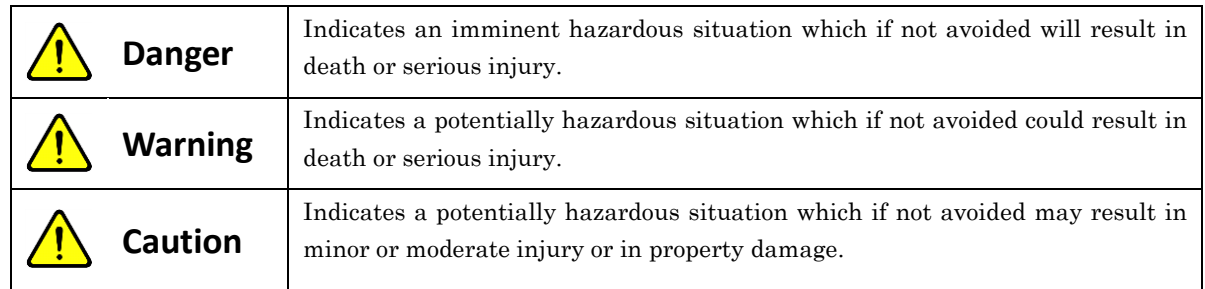

## <span id="page-5-2"></span>**2.2 Cautions**

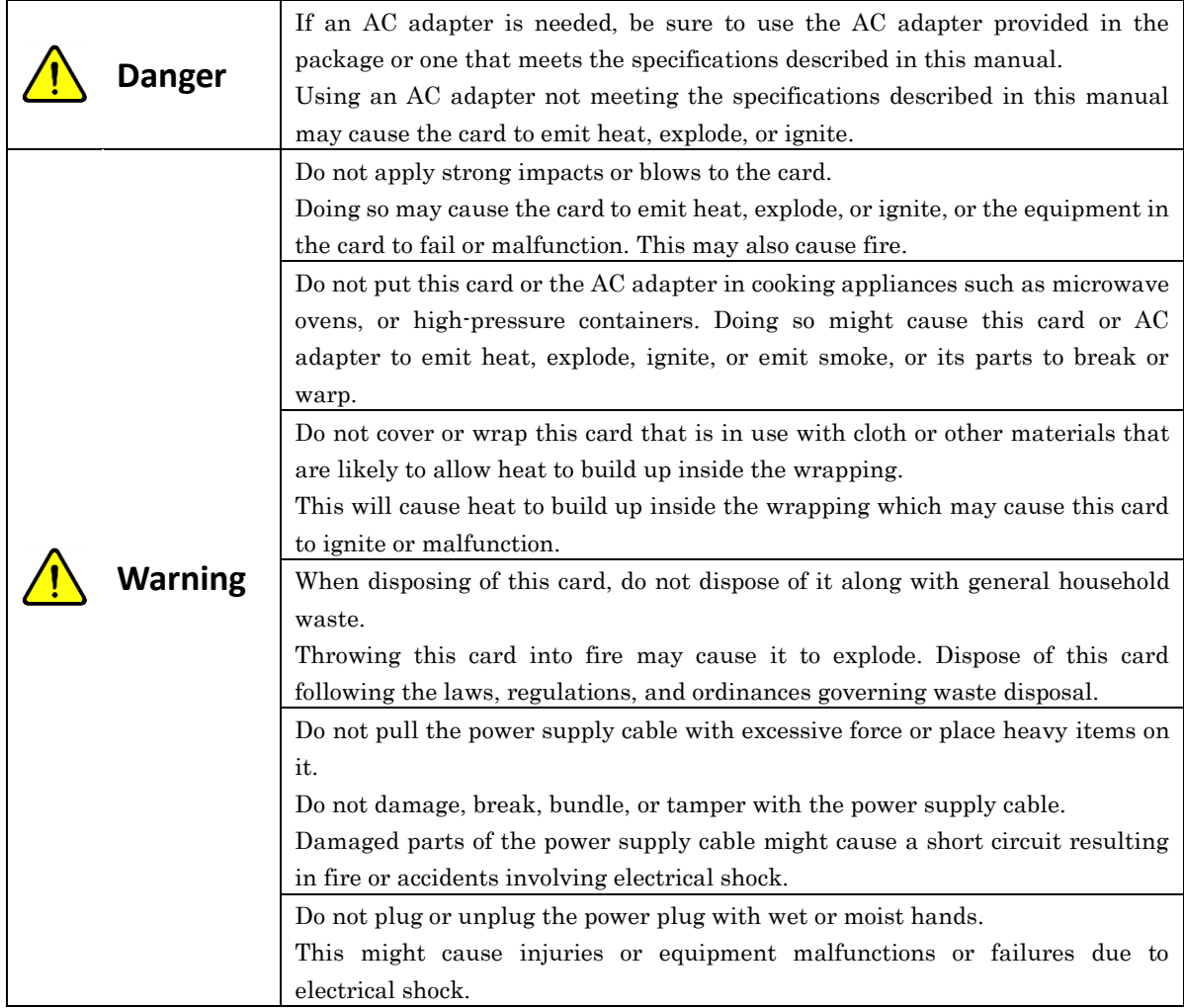

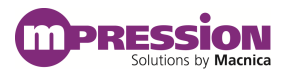

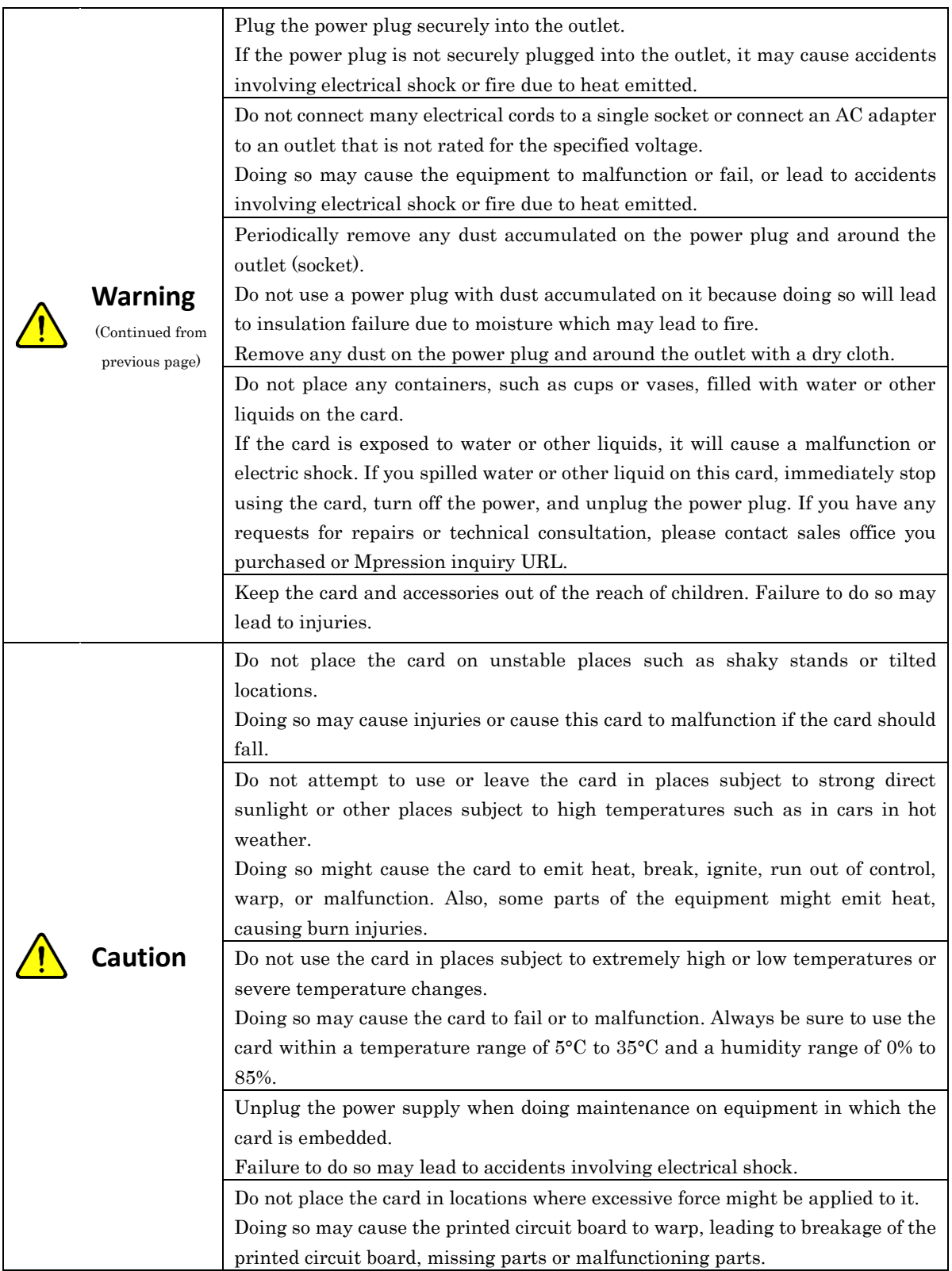

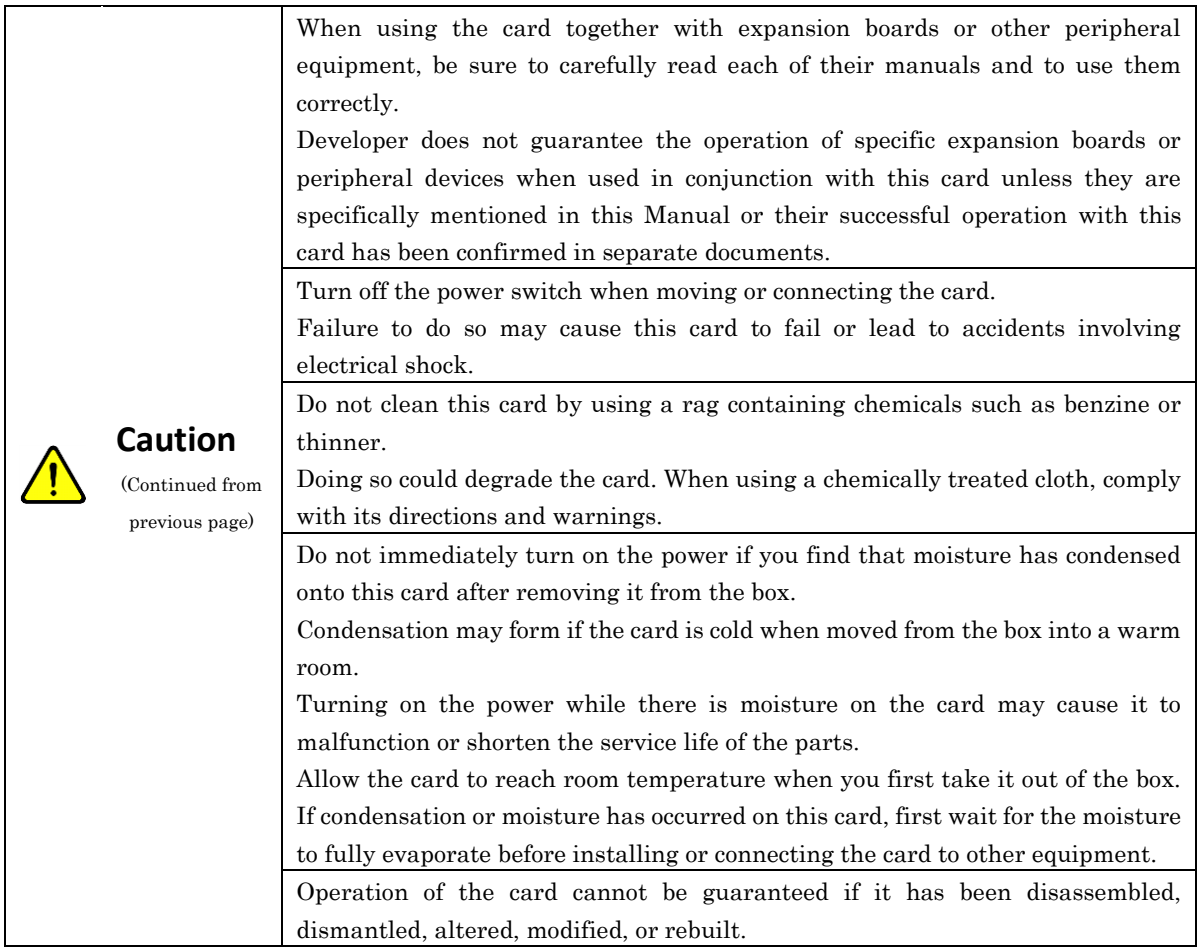

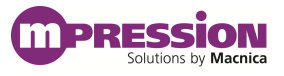

# <span id="page-8-0"></span>**3. Introduction**

### <span id="page-8-1"></span>**3.1 About This Document**

This manual describes how to use the reference design used by our 12G-SDI FMC Card (hereafter FMC card).

## <span id="page-8-2"></span>**3.2 Required Hardware and Software**

Hardware

- 12G-SDI signal generator (e.g. Blackmagic Design's Teranex Express)
- Monitor or analyzer that supports 12G-SDI input (e.g. Blackmagic Design's SmartView 4K)
- Arria 10 GX FPGA Development Kit (board/AC adapter/micro-USB cable)
- BNC cable: 2
- FMC card (card/jumper caps 2 pcs.)

Software

- Quartus Prime Standard Ver. 16.0 Update 2 (Intel FPGA programming software)
- Reference design (You can download the documents and designs from the URL written in the Packing list. )

### <span id="page-8-3"></span>**3.3 Related Materials**

Materials provided by Macnica: Title (document number)

- 12G-SDI FMC Card Schematic (DATA\_000070)
- 12G-SDI FMC Card Reference Manual (DCMT\_000331)

Materials from Intel (document number)

- Multi Rate Up to 12G SDI II Reference Design for Arria 10 Devices ( AN768 )
- SDI II IP Core User Guide ( UG-01125 )

Materials from Blackmagic Design

- Teranex Express Manual
- SmartView 4K Manual

# <span id="page-9-0"></span>**4. Overview**

## <span id="page-9-1"></span>**4.1 Hardware Configuration**

[Figure 4-1](#page-9-2) shows a hardware configuration for implementing a reference design.

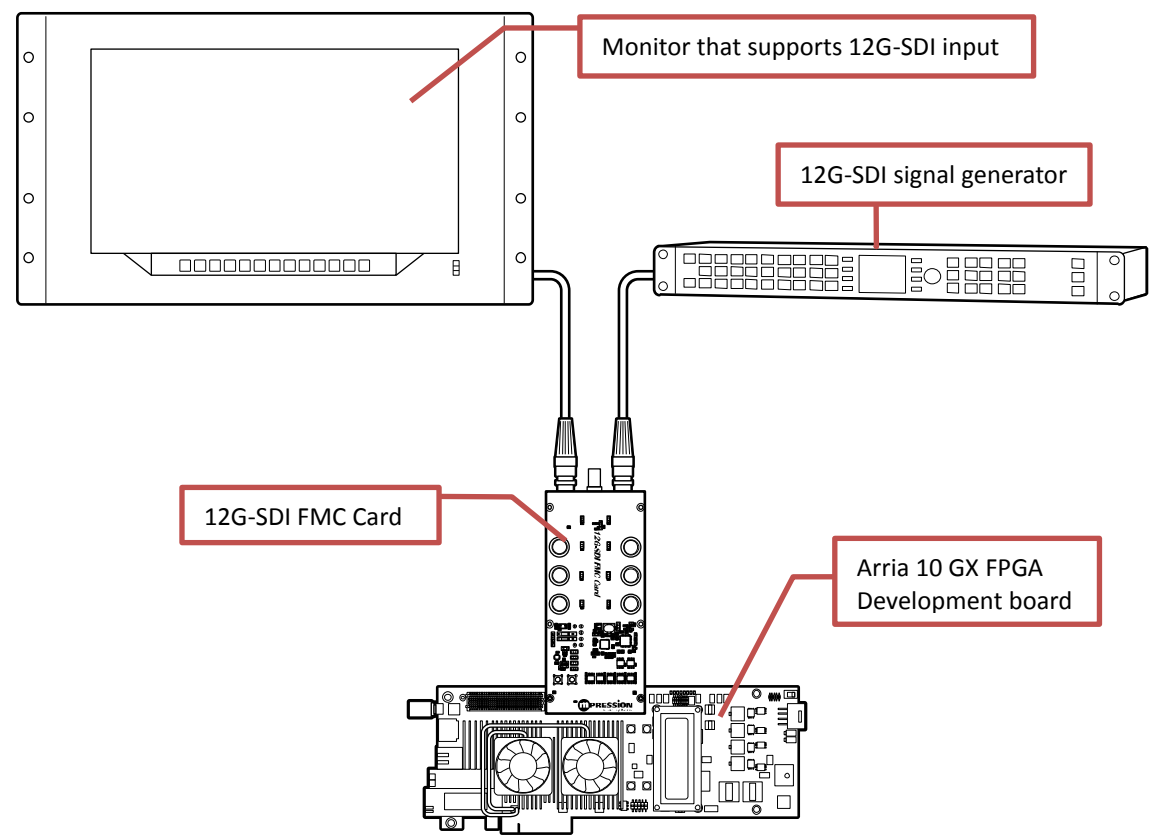

<span id="page-9-2"></span>Figure 4-1. Hardware Configuration

### <span id="page-10-0"></span>**4.1.1 Hardware & Design Configuration**

[Figure 4-2](#page-10-1) shows the internal configuration of the reference design.

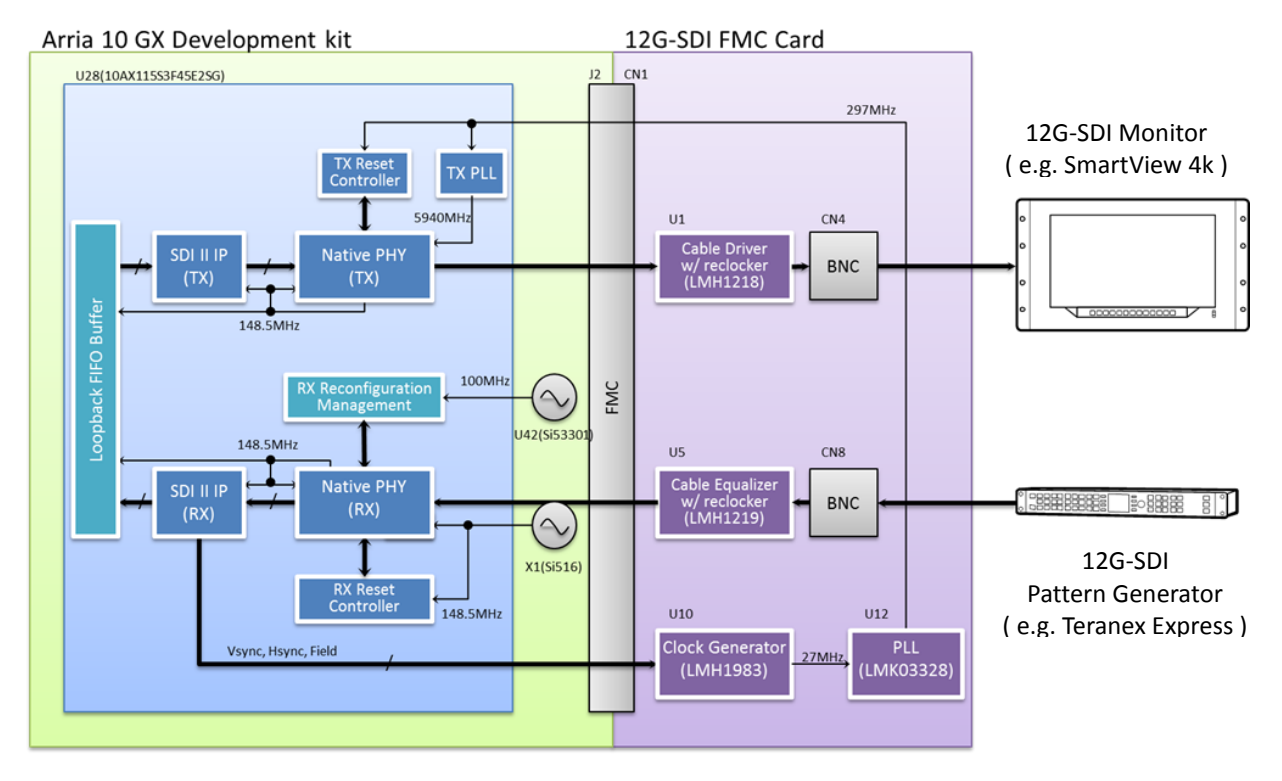

<span id="page-10-1"></span>Figure 4-2. Hardware Design Configuration

## <span id="page-11-0"></span>**5. Hardware Setup**

The following shows the procedure for setting up the hardware.

- 1. Attach a jumper cap to JP2-2 and JP2-3 on the FMC card.
- 2. Attach a jumper cap to JP4-2 and JP4-3 on the FMC card.
- 3. Connect the FMC card to FMC Port B (J2) on the Arria 10 GX FPGA Development Board.
- 4. Connect the AC adaptor provided to the 12-V DC input (J13).
- 5. Set the DIP switches (SW3, SW4, SW5, and SW6) on the Arria 10 GX FPGA Development Board as shown in [Figure 5-1.](#page-11-1)
- 6. Use a BNC cable to connect the 12G-SDI signal generator's output terminal to CN8 on the FMC card.
- 7. Use a BNC cable to connect the 12G-SDI monitor's input terminal to CN4 on the FMC card.

<span id="page-11-1"></span>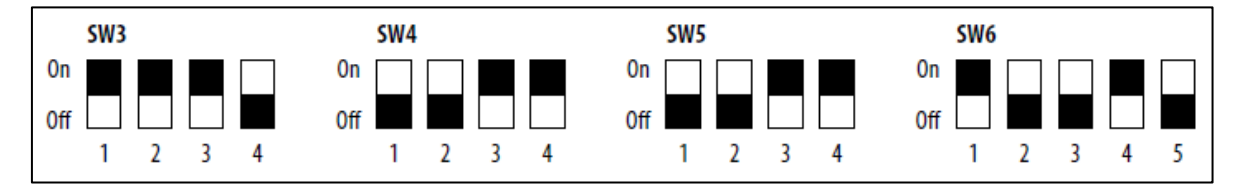

Figure 5-1. Arria 10 GX FPGA Development Board DIP Settings (The ■ indicates the side to which the switch has been slid)

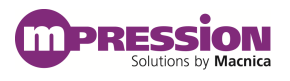

# <span id="page-12-0"></span>**6. Procedure to Implement Reference Design**

The following shows the procedure for implementing the reference design.

- 1. Use Quartus Prime to un-compress the reference design in a project.
- 2. Compile the developed project and generate a programming file.
- 3. Write the programming file that you generated to the FPGA.
- 4. Press the CPU\_RESET push button on the Arria 10 GX FPGA Development Board one time.
- 5. Refer to [Figure 6-1](#page-12-1) and [Table 6-1](#page-13-0) to confirm the status of the LEDs on the FMC card and the Arria 10 GX FPGA Development Board.

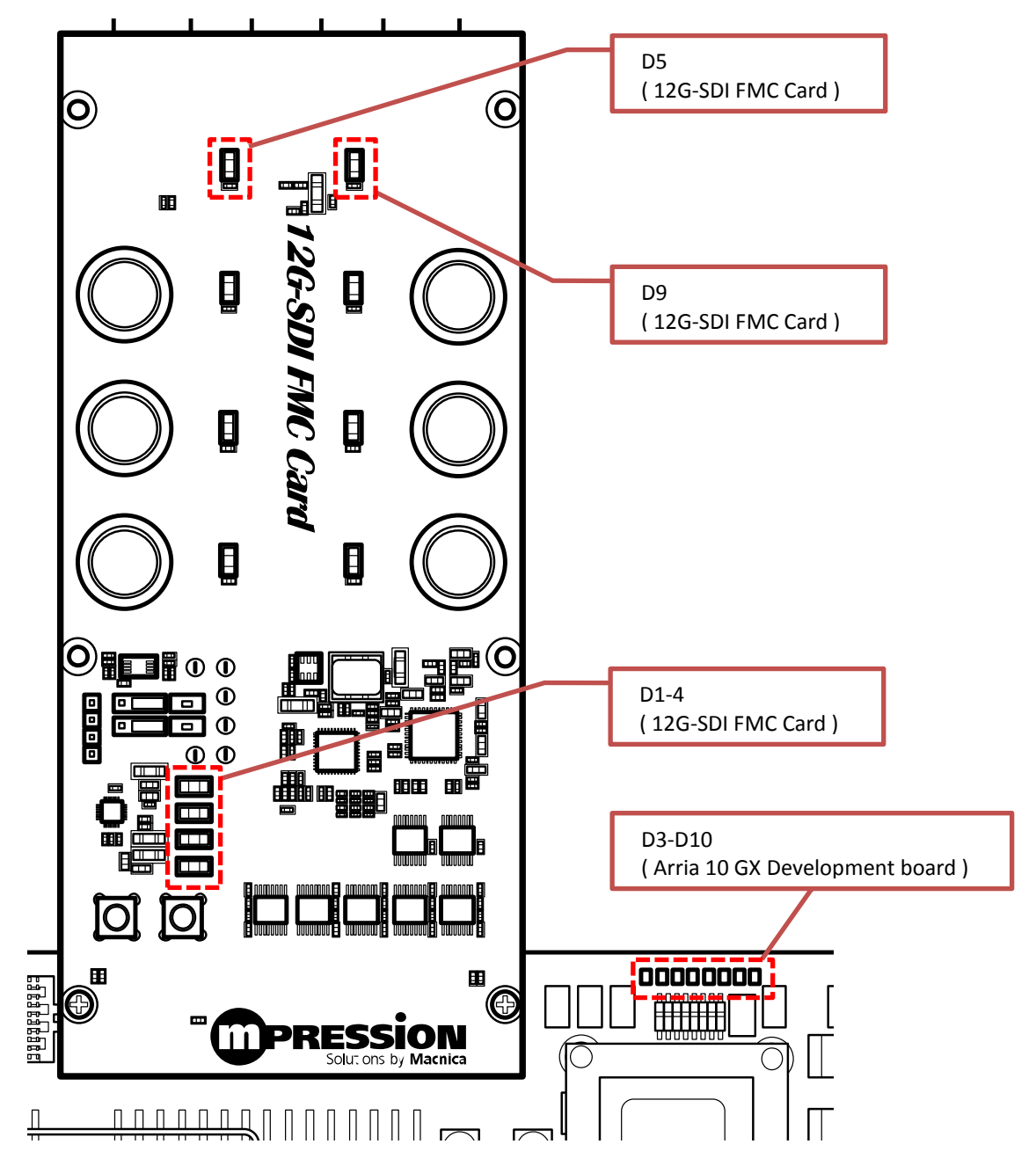

<span id="page-12-1"></span>Figure 6-1. Positions to Confirm LEDs

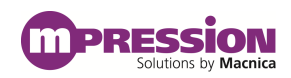

<span id="page-13-0"></span>

| Board/card                            | Part<br>location | Function<br>silk         | <b>Status</b> | Remarks                                                                                                    |
|---------------------------------------|------------------|--------------------------|---------------|----------------------------------------------------------------------------------------------------|
| Arria 10 GX FPGA<br>Development board | D <sub>3</sub>   |                          | Flashing      | The heartbeat of TX0 clock                                                                                                    |
|                                       | D <sub>4</sub>   |                          | Flashing      | The heartbeat of RX0 recovered<br>clock                                                                                                    |
|                                       | D <sub>5</sub>   | $\overline{\phantom{0}}$ | Lit           | Frame lock for channel 0                                                                                                    |
|                                       | D <sub>6</sub>   |                          | Lit           | TRS locked for channel 0                                                                                                    |
|                                       | D7               |                          | Off           | CRC error on Chroma/Luma for<br>channel 0                                                                                                    |
|                                       | $D8-D10$         |                          |               | RX signal standard for<br>channel0:<br>"0":OFF, "1":ON<br>$\cdot$ SD: [D8, D9, D10] = "000"<br>$\cdot$ HD: [D8, D9, D10] = "001"<br>$\cdot$ 3Gb: [D8, D9, D10] = "010"<br>$\cdot$ 3Ga: [D8, D9, D10] = "011"<br>$\cdot$ 6Gb: [D8, D9, D10] = "100"<br>$\cdot$ 6Ga: [D8, D9, D10] = "101"<br>$\cdot$ 12Gb: [D8, D9, D10] = "110"<br>$\cdot$ 12Ga: [D8, D9, D10] = "111" |
|                                       | D <sub>1</sub>   | $FMC_1p8v$               | Lit           |                                                                                                    |
| 12G-SDI FMC Card                      | D <sub>2</sub>   | FMC_3p3v                 | Lit           |                                                                                                    |
|                                       | D <sub>3</sub>   | $FMC_12p0v$              | Lit           |                                                                                                    |
|                                       | D <sub>4</sub>   | 2p5v                     | Lit           |                                                                                                    |
|                                       | D <sub>5</sub>   | TX0 LOCK                 | Lit           | U1 (LMH1218) lock                                                                                                    |
|                                       | D <sub>6</sub>   | TX1 LOCK                 | Off           |                                                                                                    |
|                                       | D7               | TX2 LOCK                 | Off           |                                                                                                    |
|                                       | D <sub>8</sub>   | TX3 LOCK                 | Off           |                                                                                                    |
|                                       | D <sub>9</sub>   | RX0 LOCK                 | Lit           | U5 (LMH1219) lock                                                                                                    |
|                                       | D <sub>10</sub>  | RX1 LOCK                 | Off           |                                                                                                    |
|                                       | D11              | RX2_LOCK                 | Off           |                                                                                                    |
|                                       | D <sub>12</sub>  | RX3 LOCK                 | Off           |                                                                                                    |

Table 6-1. LED Statuses

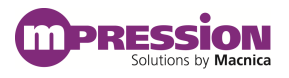

## <span id="page-14-0"></span>**7. Document Revision History**

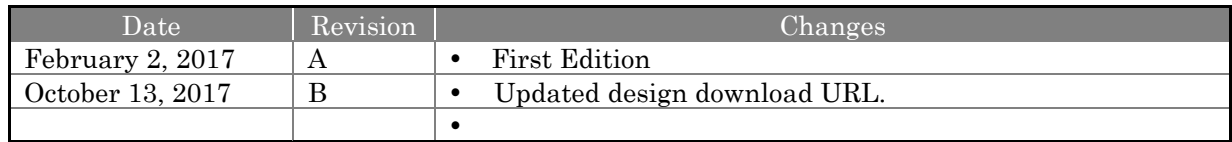